# 01\_MLscikitL\_PhotoZSimple\_GetData

November 30, 2022

## **1 Step 1 : Extraction of Data from Table for PhotoZ estimation**

Extract measured fluxes from Object table and redshift from thruth Table and save it in a file for later use Last verified to run on 2022-11-20 with LSST Science Pipelines release w\_2022\_40 Contact authors: Sylvie Dagoret-Campagne (DP0 Delegate) Target audience: DP0 delegates member

The extraction of the data is inspired from the tutorial notebook https://github.com/rubindp0/tutorial-notebooks/blob/main/08\_Truth\_Tables.ipynb

## **2 1) Imports**

```
[1]: import matplotlib.pyplot as plt
     import numpy as np
     import pandas as pd
     from astropy.units import UnitsWarning
     from astropy.table import Table
     import warnings
[2]: # Access to data via TAP service
     from lsst.rsp import get_tap_service, retrieve_query
[3]: # Access to data via Butler
     import lsst.daf.butler as dafButler
     import lsst.geom as geom
[4]: import pickle
     import os
     import errno
     import shutil
     import getpass
```
[5]: warnings.simplefilter("ignore", category=UnitsWarning) pd.set\_option('display.max\_rows', 200)

[6]: %**matplotlib** inline

[7]: **from matplotlib.patches import** Polygon **from matplotlib.collections import** PatchCollection

```
[8]: params = {'axes.labelsize': 28,
               'font.size': 24,
                'legend.fontsize': 14,
                'xtick.major.width': 3,
                'xtick.minor.width': 2,
                'xtick.major.size': 12,
                'xtick.minor.size': 6,
                'xtick.direction': 'in',
                'xtick.top': True,
                'lines.linewidth': 3,
                'axes.linewidth': 3,
                'axes.labelweight': 3,
                'axes.titleweight': 3,
                'ytick.major.width': 3,
                'ytick.minor.width': 2,
                'ytick.major.size': 12,
                'ytick.minor.size': 6,
                'ytick.direction': 'in',
                'ytick.right': True,
                'figure.figsize': [18, 10],
               'figure.facecolor': 'White'
               }
     plt.rcParams.update(params)
```
## **3 2) Configuration**

Set up colors and plot symbols corresponding to the *ugrizy* bands. These colors are the same as those used for *ugrizy* bands in Dark Energy Survey (DES) publications, and are defined in this github repository.

```
[9]: plot_filter_labels = ['u', 'g', 'r', 'i', 'z', 'y']
     plot filter colors = {'u': '#56b4e9', 'g': '#008060', 'r': '#ff4000',
                            'i': '#850000', 'z': '#6600cc', 'y': '#000000'}
     plot_filter_symbols = {'u': 'o', 'g': '^', 'r': 'v', 'i': 's', 'z': '*', 'y':

      \leftrightarrow'p'}
```
#### **3.0.1 Angles in degrees**

• Select the sky region in RA and DEC.

```
[10]: RA=62
      DEC=-37
      use_center_coords = "62, -37"
```
use radius =  $"0.5"$ 

#### **3.0.2 Magnitude limit**

• Want to put threshold on the magnitude of retrieved object to reasonable ones

```
[11]: MAGLIMMIN = 17
      MAGLIMMAX = 26
```

```
[12]: # username
      myusername=getpass.getuser()
```

```
[13]: # temporary folders if necessary
     NBDIR = 'photoz dp02' # relative path for this
     ↪notebook output
     TMPTOPDIR = "/scratch" # always write some output in␣
     ↪/scratch, never in user HOME
     TMPUSERDIR = os.path.join(TMPTOPDIR,myusername) # defines the path of user␣
     ↪outputs in /scratch
     TMPNBDIR = os.path.join(TMPUSERDIR,NBDIR) # output path for this␣
      ↪particular notebook
```
[14]: FLAG\_WRITE\_DATAFRAMEONDISK = **True** *# Select if query output will be saved on*␣ ↪*disk* FLAG\_READ\_DATAFRAMEFROMDISK =  $True$  # Select if the query can be red from disk<sub>L</sub> ↪*if it exists* FLAG\_CLEAN\_DATAONDISK = **False** *# Select if the output queries saved in*␣ ↪*file will be cleaned at the end of the notebook*

```
[15]: filename_result=f'fluxesredshift_result.pkl'
      filename_result_skyinfo=f'tractpatch_result.csv'
      fullfilename_result=os.path.join(TMPNBDIR,filename_result)
      fullfilename_result_skyinfo=os.path.join(TMPNBDIR,filename_result_skyinfo)
```
## **4 3) Initialization**

• create output directories of missing

```
[16]: # create user temporary directory
      if not os.path.isdir(TMPUSERDIR):
          try:
              os.mkdir(TMPUSERDIR)
          except:
              raise OSError(f"Can't create destination directory {TMPUSERDIR}!" )
```

```
[17]: # create this notebook temporary directory
      if not os.path.isdir(TMPNBDIR):
          try:
              os.mkdir(TMPNBDIR)
          except:
              raise OSError(f"Can't create destination directory {TMPNBDIR}!" )
```
## **5 4) Access to data**

## **5.1 4.1 Table available to TAP service on DC2 simulation and its processing by DM**

To access tables, we will use the TAP service in a similar manner to what we showed in the [Intro to](https://github.com/rubin-dp0/tutorial-notebooks/blob/main/01_Intro_to_DP0_Notebooks.ipynb) [DP0 notebook,](https://github.com/rubin-dp0/tutorial-notebooks/blob/main/01_Intro_to_DP0_Notebooks.ipynb) and explored further in the [TAP tutorial notebook](https://github.com/rubin-dp0/tutorial-notebooks/blob/main/02_Intermediate_TAP_Query.ipynb). See those notebooks for more details.

```
[18]: service = get_tap_service()
```
### **5.1.1 List of the available catalogs & tables**

The DP0.2 Documentation contains a list of all DP0.2 catalogs, and also a link to the DP0.2 Schema Browser where users can read about the available tables and their contents.

- https://dp0-2.lsst.io/data-products-dp0-2/index.html
- https://dm.lsst.org/sdm\_schemas/browser/dp02.html

**Print the names of all available tables**

```
[19]: results = service.search("SELECT description, table_name FROM TAP_SCHEMA.
       ↪tables")
      results_tab = results.to_table()
      for tablename in results_tab['table_name']:
          print(tablename)
     dp01_dc2_catalogs.forced_photometry
     dp01_dc2_catalogs.object
     dp01_dc2_catalogs.position
     dp01_dc2_catalogs.reference
     dp01_dc2_catalogs.truth_match
     dp02_dc2_catalogs.CcdVisit
     dp02_dc2_catalogs.CoaddPatches
```

```
dp02_dc2_catalogs.DiaObject
dp02_dc2_catalogs.DiaSource
dp02_dc2_catalogs.ForcedSource
dp02_dc2_catalogs.ForcedSourceOnDiaObject
dp02_dc2_catalogs.MatchesTruth
```
dp02\_dc2\_catalogs.Object

dp02\_dc2\_catalogs.Source dp02\_dc2\_catalogs.TruthSummary dp02\_dc2\_catalogs.Visit ivoa.ObsCore tap\_schema.columns tap\_schema.key\_columns tap\_schema.keys tap\_schema.schemas tap schema.tables uws.Job

[20]: for c, columnname in enumerate(results['table\_name']): print('**%-25s** : --> **\t %-200s** ' % (columnname, results['description'][c]))

dp01\_dc2\_catalogs.forced\_photometry : --> Forced\_photometry measurements for objects detected in the coadded images, at the locations defined by the position table. (747 columns) dp01\_dc2\_catalogs.object : --> The object table from the DESC DC2 simulated sky survey as described in arXiv:2101.04855. Includes astrometric and photometric parameters for objects detected in coadded images. (137 columns) dp01\_dc2\_catalogs.position : --> Select astrometry-related parameters for objects detected in the coadded images, such as coordinates, footprints, patch/tract information, and deblending parameters. (29 columns) dp01\_dc2\_catalogs.reference : --> Measurements for objects detected in the coadded images, including photometry, astrometry, shape, deblending, model fits, and related background and flag parameters. This table joined with the position table is very similar to the object table, but with additional columns. (236 columns) dp01\_dc2\_catalogs.truth\_match : --> The truth-match table for the DESC DC2's object table as described in arXiv:2101.04855. Includes the noiseless astrometric and photometric parameters and the best matches to the object table. (30 columns) dp02\_dc2\_catalogs.CcdVisit : --> Metadata about the 189 individual CCD images for each Visit in the DC2 simulated survey. dp02\_dc2\_catalogs.CoaddPatches : --> Static information about the subset of tracts and patches from the standard LSST skymap that apply to coadds in these catalogs dp02\_dc2\_catalogs.DiaObject : --> Properties of time-varying astronomical objects based on association of data from one or more spatially-related DiaSource detections on individual single-epoch difference images. dp02\_dc2\_catalogs.DiaSource : --> Properties of transient-object detections on the single-epoch difference images. dp02 dc2 catalogs.ForcedSource : --> Forced-photometry measurements on individual single-epoch visit images and difference images, based on and linked to the entries in the Object table. Point-source PSF photometry is performed, based on coordinates from a reference band chosen for each Object and reported in the Object.refBand column. dp02\_dc2\_catalogs.ForcedSourceOnDiaObject : --> Point-source forced-

```
photometry measurements on individual single-epoch visit images and difference
images, based on and linked to the entries in the DiaObject table.
dp02_dc2_catalogs.MatchesTruth : --> Match information for TruthSummary
objects.
dp02_dc2_catalogs.Object : --> Properties of the astronomical objects
detected and measured on the deep coadded images.
dp02 dc2 catalogs.Source : --> Properties of detections on the single-
epoch visit images, performed independently of the Object detections on coadded
images.
dp02_dc2_catalogs.TruthSummary : --> Summary properties of objects from the
DESC DC2 truth catalog, as described in arXiv:2101.04855. Includes the noiseless
astrometric and photometric parameters.
dp02_dc2_catalogs.Visit : --> Metadata about the pointings of the DC2
simulated survey, largely associated with the boresight of the entire focal
plane.
ivoa.ObsCore : --> Observation metadata in the ObsTAP
relational realization of the IVOA ObsCore data model
tap_schema.columns : --> description of columns in this tableset
tap_schema.key_columns : --> description of foreign key columns in
this tableset
tap_schema.keys : --> description of foreign keys in this
tableset
tap_schema.schemas : --> description of schemas in this tableset
tap_schema.tables : --> description of tables in this tableset
uws.Job : --> Job history table.
```

```
[21]: del results, results_tab
```
#### **5.1.2 Object Table**

• https://dm.lsst.org/sdm\_schemas/browser/dp02.html#Object

### **5.1.3 MatchesTruth Table**

• https://dm.lsst.org/sdm schemas/browser/dp02.html#MatchesTruth

```
[22]: results = service.search("SELECT column_name, datatype, description,\
                                unit from TAP_SCHEMA.columns\
                                WHERE table_name = 'dp02_dc2_catalogs.MatchesTruth'")
```

```
[23]: results.to_table().to_pandas()
```
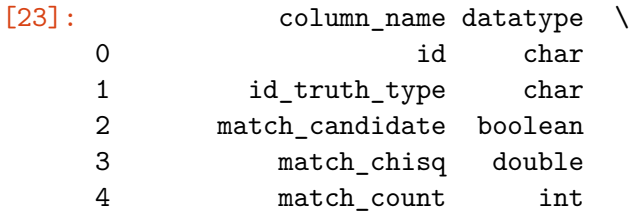

```
5 match_n_chisq_finite int
6 match_objectId long
7 truth_type long
                                     description unit
0 id for TruthSummary source. Potentially non-un…
1 Combination of TruthSummary id and truth_type …
2 True for sources that were selected for matching
3 The chi-squared value of the (best) match
4 Number of candidate object matches within matc…
5 The number of finite columns used to compute t…
6 objectId of matched entry in the Object table,…
7 Type of TruthSummary source; 1 for galaxies, 2…
```
The above is fine if the full description is not needed, but there are some important details that are being hidden by the line truncation above.

Try this instead.

```
[24]: for c, columnname in enumerate(results['column_name']):
          print('%-25s %-200s' % (columnname, results['description'][c]))
```

```
id id for TruthSummary source. Potentially non-unique;
use id_truth_type for JOINs.
id_truth_type Combination of TruthSummary id and truth_type fields,
used for JOINs.
match candidate True for sources that were selected for matching
match_chisq The chi-squared value of the (best) match
match_count Mumber of candidate object matches within match radius
match_n_chisq_finite The number of finite columns used to compute the match
chisq
match_objectId objectId of matched entry in the Object table, if any
truth_type Type of TruthSummary source; 1 for galaxies, 2 for
stars, and 3 for SNe
```
[25]: **del** results

#### **5.1.4 TruthSummary Table**

• https://dm.lsst.org/sdm\_schemas/browser/dp02.html#TruthSummary

```
[26]: results = service.search("SELECT column_name, datatype, description,\
                                unit from TAP_SCHEMA.columns\
                                WHERE table_name = 'dp02_dc2_catalogs.TruthSummary'")
```
[27]: *# results.to\_table().to\_pandas()*

[28]: **for** c, columnname **in** enumerate(results['column\_name']): print('**%-25s %-200s**' % (columnname, results['description'][c]))

cosmodc2\_hp Healpix ID in cosmoDC2 (for galaxies only; -1 for stars and SNe) cosmodc2\_id Galaxy ID in cosmoDC2 (for galaxies only; -1 for stars and SNe) dec Declination flux\_g Static flux value in g flux\_g\_noMW Static flux value in g, without Milky Way extinction (i.e., dereddened) flux\_i Static flux value in i flux\_i\_noMW Static flux value in i, without Milky Way extinction (i.e., dereddened) flux r Static flux value in r flux\_r\_noMW Static flux value in r, without Milky Way extinction (i.e., dereddened) flux\_u Static flux value in u flux\_u\_noMW Static flux value in u, without Milky Way extinction (i.e., dereddened) flux\_y Static flux value in y flux\_y\_noMW Static flux value in y, without Milky Way extinction (i.e., dereddened) flux\_z Static flux value in z flux\_z\_noMW Static flux value in z, without Milky Way extinction (i.e., dereddened) host\_galaxy ID of the host galaxy for a SN/AGN entry (-1 for other truth types) id Unique object ID id\_truth\_type Combination of id and truth\_type fields, used for JOINs with MatchesTruth. is pointsource 1 for a point source is\_variable 1 for a variable source mag\_r Magnitude in r ra **Right Ascension** redshift Redshift truth\_type 1 for galaxies, 2 for stars, and 3 for SNe

```
[29]: del results
```
## **5.2 4.2) Build the ADQL query to retrieve usefull data for Photoz**

Make a triple join tables:

– **dp02\_dc2\_catalogs.MatchesTruth** : the table that allow to match the object entries in the Truth table and DM reconstruction

– **dp02\_dc2\_catalogs.TruthSummary** : the table that conains true CosmoDC2 values

– **dp02\_dc2\_catalogs.Object**: The table of object generated by Rubin DM pipelines

#### **5.2.1 Retrieve additional data for true galaxies that are matched to detected objects**

With the query below we retrieve much more data for true galaxies, such as their true and measured fluxes and extendedness. Since we are only retrieving measurement data from the Object table for true galaxies, we retrieve the cModelFlux instead of the psfFlux, the latter being appropriate for point-sources (e.g., stars).

**Notice:** Above, the column names in the retrieved results have no provenance: once the data is in the results table, it is unclear from which table it originated (i.e., whether it is a true coordinate or a measured coordinate). Below, we use the AS statement to rename columns to start with their origin table, in order to keep track of what is from a truth table (mt\_ and ts\_) and what is from the object table (obj\_).

**Notice:** Below, we use truth\_type = 1 to only retrieve truth and measurement data for "true galaxies."

```
[30]: my adql query = "SELECT mt.id truth type AS mt id truth type, "\
              "mt.match_objectId AS mt_match_objectId, "\
              "ts.ra AS ts ra, "\langle"ts.dec AS ts_dec, "\
              "ts.truth type AS ts truth type, "\setminus"ts.mag_r AS ts_mag_r, "\
              "ts.is_pointsource AS ts_is_pointsource, "\
              "ts.redshift AS ts_redshift, "\
              "ts.flux_u AS ts_flux_u, "\
              "ts.flux_g AS ts_flux_g, "\setminus"ts.flux_r AS ts_flux_r, "\
              "ts.flux_i AS ts_flux_i, "\
              "ts.flux_z AS ts_flux_z, "\
              "ts.flux_y AS ts_flux_y, "\
              "obj.coord_ra AS obj_coord_ra, "\
              "obj.coord_dec AS obj_coord_dec, "\
              "obj.u_cModelFlux AS obj_u_cModelFlux, "\
              "obj.g_cModelFlux AS obj_g_cModelFlux, "\
              "obj.r_cModelFlux AS obj_r_cModelFlux, "\
              "obj.i_cModelFlux AS obj_i_cModelFlux, "\
              "obj.z_cModelFlux AS obj_z_cModelFlux, "\
              "obj.y_cModelFlux AS obj_y_cModelFlux, "\
              "scisql_nanojanskyToAbMag(obj.u_cModelFlux) AS obj_u_cModelMag, "\
              "scisql_nanojanskyToAbMag(obj.g_cModelFlux) AS obj_g_cModelMag, "\
              "scisql_nanojanskyToAbMag(obj.r_cModelFlux) AS obj_r_cModelMag, "\
              "scisql_nanojanskyToAbMag(obj.i_cModelFlux) AS obj_i_cModelMag, "\
              "scisql_nanojanskyToAbMag(obj.z_cModelFlux) AS obj_z_cModelMag, "\
              "scisql_nanojanskyToAbMag(obj.y_cModelFlux) AS obj_y_cModelMag "\
              "FROM dp02_dc2_catalogs.MatchesTruth AS mt "\
              "JOIN dp02_dc2_catalogs.TruthSummary AS ts ON mt.id_truth_type = ts.
       \rightarrowid truth type "\
```

```
"JOIN dp02_dc2_catalogs.Object AS obj ON mt.match_objectId = obj.
 ↪objectId "\
          "WHERE CONTAINS(POINT('ICRS', ts.ra, ts.dec), CIRCLE('ICRS'," +␣
 \rightarrowuse_center_coords + ", " + use_radius + ")) = 1 "\
          "AND ts.truth type = 1 "\backslash"AND obj.detect isPrimary = 1 "\
          "AND scisql_nanojanskyToAbMag(obj.g_cModelFlux) > " + str(MAGLIMMIN) +\overline{u}\hookrightarrow " " + \
          "AND scisql_nanojanskyToAbMag(obj.g_cModelFlux) < " + str(MAGLIMMAX) +\Box\zeta^{0} ^{\circ} " + \
          "AND scisql_nanojanskyToAbMag(obj.r_cModelFlux) > " + str(MAGLIMMIN) +\Box\zeta^{0} ^{\prime} " ^{\prime} + \lambda"AND scisql_nanojanskyToAbMag(obj.r_cModelFlux) < " + str(MAGLIMMAX) +
\frac{1}{100}\varphi<sup>"</sup> " + \
          "AND scisql_nanojanskyToAbMag(obj.i_cModelFlux) > " + str(MAGLIMMIN) +
\frac{1}{100}\zeta^{0} ^{\prime} " ^{\prime} + \lambda"AND scisql_nanojanskyToAbMag(obj.i_cModelFlux) < " + str(MAGLIMMAX) +_{1}\omega<sup>n</sup> ^{\circ} " + \Delta"AND obj.refExtendedness IS NOT NULL "
print(my_adql_query)
```

```
SELECT mt.id_truth_type AS mt_id_truth_type, mt.match_objectId AS
mt_match_objectId, ts.ra AS ts_ra, ts.dec AS ts_dec, ts.truth_type AS
ts_truth_type, ts.mag_r AS ts_mag_r, ts.is_pointsource AS ts_is_pointsource,
ts.redshift AS ts_redshift, ts.flux_u AS ts_flux_u, ts.flux_g AS ts_flux_g,
ts.flux_r AS ts_flux_r, ts.flux_i AS ts_flux_i, ts.flux_z AS ts_flux_z,
ts.flux_y AS ts_flux_y, obj.coord_ra AS obj_coord_ra, obj.coord_dec AS
obj_coord_dec, obj.u_cModelFlux AS obj_u_cModelFlux, obj.g_cModelFlux AS
obj_g_cModelFlux, obj.r_cModelFlux AS obj_r_cModelFlux, obj.i_cModelFlux AS
obj_i_cModelFlux, obj.z_cModelFlux AS obj_z_cModelFlux, obj.y_cModelFlux AS
obj_y_cModelFlux, scisql_nanojanskyToAbMag(obj.u_cModelFlux) AS obj_u_cModelMag,
scisql_nanojanskyToAbMag(obj.g_cModelFlux) AS obj_g_cModelMag,
scisql_nanojanskyToAbMag(obj.r_cModelFlux) AS obj_r_cModelMag,
scisql_nanojanskyToAbMag(obj.i_cModelFlux) AS obj_i_cModelMag,
scisql_nanojanskyToAbMag(obj.z_cModelFlux) AS obj_z_cModelMag,
scisql_nanojanskyToAbMag(obj.y_cModelFlux) AS obj_y_cModelMag FROM
dp02_dc2_catalogs.MatchesTruth AS mt JOIN dp02_dc2_catalogs.TruthSummary AS ts
ON mt.id_truth_type = ts.id_truth_type JOIN dp02_dc2_catalogs.Object AS obj ON
mt.match_objectId = obj.objectId WHERE CONTAINS(POINT('ICRS', ts.ra, ts.dec),
CIRCLE('ICRS', 62, -37, 0.5)) = 1 AND ts.truth type = 1 AND obj.detect_isPrimary
= 1 AND scisql_nanojanskyToAbMag(obj.g_cModelFlux) > 17 AND
scisql_nanojanskyToAbMag(obj.g_cModelFlux) < 26 AND
scisql_nanojanskyToAbMag(obj.r_cModelFlux) > 17 AND
scisql_nanojanskyToAbMag(obj.r_cModelFlux) < 26 AND
scisql_nanojanskyToAbMag(obj.i_cModelFlux) > 17 AND
scisql_nanojanskyToAbMag(obj.i_cModelFlux) < 26 AND obj.refExtendedness IS NOT
NULL
```
#### **5.2.2 Asynchronous query**

```
[31]: if FLAG_READ_DATAFRAMEFROMDISK and os.path.exists(fullfilename_result):
          df = pd.read_pickle(fullfilename_result)
          results = Table.from_pandas(df)
      else:
          # Create and submit the job. This step does not run the query yet
          job = service.submit_job(my_adql_query,maxrec=1_000_000)
          # Get the job URL
          print('Job URL is', job.url)
          # Get the job phase. It will be pending as we have not yet started the job
         print('Job phase is', job.phase)
          # Run the job. You will see that the the cell completes executing,
          # even though the query is still running
          job.run()
          # Use this to tell python to wait for the job to finish if
          # you don't want to run anything else while waiting
          # The cell will continue executing until the job is finished
          job.wait(phases=['COMPLETED', 'ERROR'])
          print('Job phase is', job.phase)
          # A usefull funtion to raise an exception if there was a problem with the␣
       ↪query
          job.raise_if_error()
          # Once the job completes successfully, you can fetch the results
          async_tract_data = job.fetch_result()
          results = async_tract_data.to_table()
      if FLAG_WRITE_DATAFRAMEONDISK:
          results.to_pandas().to_pickle(fullfilename_result)
```
### **5.2.3 synchronous query**

```
[32]: #%%time
      #results = service.search(my_adql_query)
```
 $[33]$ :  $t =$ results

#### **5.2.4 Set table print format**

```
[34]: for column_name in t.colnames:
          typ=t[column_name].dtype
          if typ== 'float32' or typ=='float64':
               t[column_name].format = "{:.2f}"
      t
```
[34]: <Table length=132588>

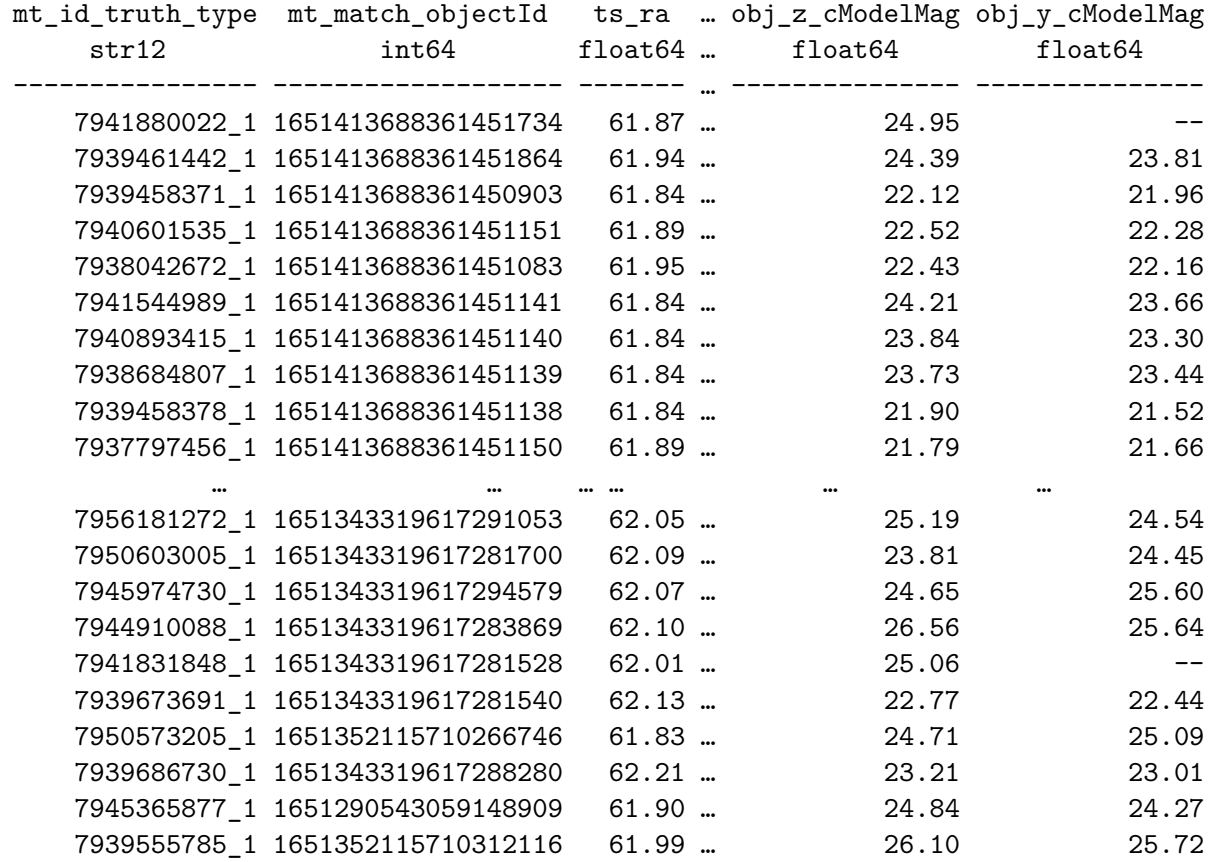

#### **5.3 4.3) Access to Data via the Butler**

Butler repositories have both a database component and a file-like storage component. The database component can be accessed through the Butler registry, while file-like storage can be local (i.e., pointing to a directory on the local file system) or remote (i.e., pointing to cloud storage resources). DP0 uses Simple Storage Service (S3) buckets, which are public cloud storage resources that are similar to file folders. The S3 buckets store objects, which consist of data and its descriptive metadata.

### **5.3.1 Butler initialization**

 $[35]$ : butler = dafButler.Butler('dp02', collections='2.2i/runs/DP0.2')

<IPython.core.display.HTML object>

The database side of a data repository is called a registry. The registry contains entries for all data products, and organizes them by *collections*, *dataset types*, and *data IDs*. We can access a registry client directly as part of our Butler object:

#### **5.3.2 Check datasets available through Butler**

```
[36]: registry = butler.registry
```
**Collections**

```
[37]: for c in sorted(registry.queryCollections()):
          if (c == '2.2i/runs/DP0.1') (c == '2.2i/runs/DP0.2'):
              print(c)
```
2.2i/runs/DP0.1 2.2i/runs/DP0.2

#### **Datasets**

```
[38]: #for dt in sorted(registry.queryDatasetTypes()):
           print(dt)
```

```
[39]: #for dt in sorted(registry.queryDatasetTypes('*object*')):
          print(dt)
```

```
[40]: for dt in sorted(registry.queryDatasetTypes('*_tract')):
          print(dt)
```

```
DatasetType('diaObjectTable_tract', {skymap, tract}, DataFrame)
DatasetType('diaSourceTable_tract', {skymap, tract}, DataFrame)
DatasetType('diff_matched_truth_summary_objectTable_tract', {skymap, tract},
DataFrame)
DatasetType('forcedSourceOnDiaObjectTable_tract', {skymap, tract}, DataFrame)
DatasetType('forcedSourceTable_tract', {skymap, tract}, DataFrame)
DatasetType('match_ref_truth_summary_objectTable_tract', {skymap, tract},
DataFrame)
DatasetType('match_target_truth_summary_objectTable_tract', {skymap, tract},
DataFrame)
DatasetType('matched_truth_summary_objectTable_tract', {skymap, tract},
DataFrame)
DatasetType('objectTable_tract', {skymap, tract}, DataFrame)
```

```
[41]: #for dt in sorted(registry.queryDatasetTypes('*object*')):
           print(dt)
```
**DeepCoadds and Objects**

#### **Data Id and data access in deepCoadd table**

- data can be accessed by tract and patch (not RA, DEC)
- thus One need to know correspondence between  $RA, DEC \leq >> Tract, Patch$

```
[42]: coaddId = {'tract': 4226, 'patch': 17, 'band': 'r'}
      coadd = butler.get('deepCoadd', dataId=coaddId)
```

```
[43]: # Dump the individual visits of this coadd
      #coaddInfo = coadd.getInfo()
      #coaddVisits = coaddInfo.getCoaddInputs().visits
      #coaddVisits.asAstropy()
```

```
[44]: #coadd_objects = butler.get('objectTable_tract', dataId=coaddId)
      #print(len(coadd_objects)
```

```
[45]: #co_ra = coadd_objects.coord_ra.values
      #co_dec = coadd_objects.coord_dec.values
      #co_cF = coadd_objects.r_calibFlux.values
      #co_cFf = coadd_objects.r_calibFlux_flag.values
      #co_diP = coadd_objects.detect_isPrimary.values
      #tx = np.where((co_diP) & (co_cF > 0.0) & (co_cFf == 0))[0]
      #print('Number of coadd objects to plot: ', len(tx))
```
#### **But need to know where is the tract and patch**

• the easiest way to know in which tract and patches the DC2 data are distributed is to makea TAP query

```
[46]: if FLAG_READ_DATAFRAMEFROMDISK and os.path.exists(fullfilename_result_skyinfo):
          # read sky info (tract,patches) from disk
          df = pd.read.csv(fullfilename result skyinfo,index col=0)results_skyinfo = Table.from_pandas(df)
      else:
          # retrieve sky info (tract,patches) from TAP service
          sync_tract_data = service.search("select tract,patch, \
          min(coord_ra) as minRA, \
          max(coord_ra) as maxRA, \
          min(coord_dec) as minDEC,\
          max(coord_dec) as maxDEC ,\
          avg(coord_ra) as meanRA, \
          avg(coord_dec) as meanDEC,\
          count (*) as num \setminusfrom dp02_dc2_catalogs.Object group by tract,patch")
          results_skyinfo = sync_tract_data.to_table()
```
*# Save for later use* **if** FLAG\_WRITE\_DATAFRAMEONDISK:

results\_skyinfo.to\_pandas().to\_csv(fullfilename\_result\_skyinfo)

#### **Show table of tract and patches**

[47]: *#results\_skyinfo*

- [48]: df\_results\_skyinfo = results\_skyinfo.to\_pandas().reset\_index(drop=**True**) df\_results\_skyinfo.drop(df\_results\_skyinfo.columns[df\_results\_skyinfo.columns. ↪str.contains('unnamed',case = **False**)],axis = 1, inplace = **True**)
- [49]: df\_results\_skyinfo.head()

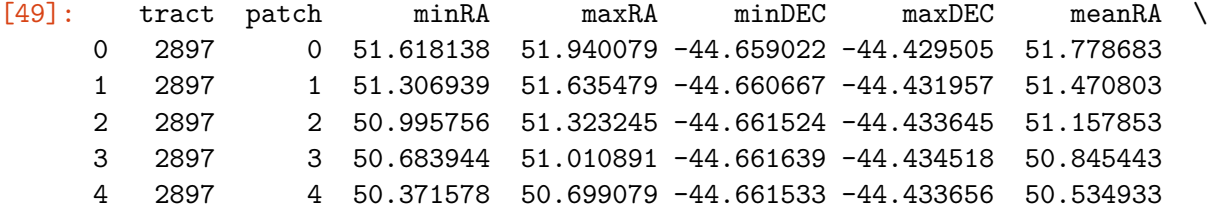

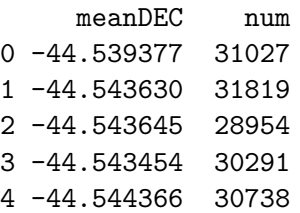

**Get list of tracts**

```
[50]: list_of_tracts = np.unique(df_results_skyinfo['tract'].values)
      list_of_tracts
```
[50]: array([2897, 2898, 2899, 2900, 2901, 2902, 2903, 2904, 2905, 2906, 2907, 2908, 3074, 3075, 3076, 3077, 3078, 3079, 3080, 3081, 3082, 3083, 3084, 3085, 3086, 3256, 3257, 3258, 3259, 3260, 3261, 3262, 3263, 3264, 3265, 3266, 3267, 3268, 3441, 3442, 3443, 3444, 3445, 3446, 3447, 3448, 3449, 3450, 3451, 3452, 3453, 3454, 3631, 3632, 3633, 3634, 3635, 3636, 3637, 3638, 3639, 3640, 3641, 3642, 3643, 3825, 3826, 3827, 3828, 3829, 3830, 3831, 3832, 3833, 3834, 3835, 3836, 3837, 4022, 4023, 4024, 4025, 4026, 4027, 4028, 4029, 4030, 4031, 4032, 4033, 4034, 4035, 4224, 4225, 4226, 4227, 4228, 4229, 4230, 4231, 4232, 4233, 4234, 4235, 4236, 4429, 4430, 4431, 4432, 4433, 4434, 4435, 4436, 4437, 4438, 4439, 4440, 4441, 4636, 4637, 4638, 4639, 4640, 4641, 4642, 4643, 4644, 4645, 4646, 4647, 4648, 4848, 4849, 4850, 4851, 4852, 4853, 4854, 4855, 4856, 4857, 4858, 4859, 4860, 5062, 5063, 5064, 5065, 5066, 5067, 5068, 5069, 5070, 5071, 5072, 5073, 5074])

**Min RA and Max RA and Min DEC and Max DEC for tracts**

- [51]:  $\mathsf{patch}\_\texttt{coords} = df\_\texttt{results}\_\texttt{skyinfo}\_\texttt{groupby}(\texttt{['tract']})\_\texttt{mean().}$ ↪sort\_values(by="tract")
- [52]: patch\_coords. ↪drop(columns=["patch","minRA","maxRA","minDEC","maxDEC","num"],inplace=**True**)
- [53]: patch\_coords.head()

[53]: meanRA meanDEC tract 2897 50.847278 -43.882198 2898 52.881212 -43.881946 2899 54.915204 -43.881658 2900 56.949101 -43.881727 2901 58.982980 -43.881880

**5.3.3 Access to list of tracts & patches from skyMap structure in Butler**

```
[54]: skymap = butler.get('skyMap')
```

```
[55]: numTracts=0patches = []# loop on tract
      for tractInfo in skymap:
          tractID = tractInfo.getId()
          # exclude tract not having any objects in (outside DC2 data)
          if tractID not in list_of_tracts:
              continue
          # WCS for that patch
          tWCS=tractInfo.getWcs()
          # loop on patches inside the tract
          for patch in tractInfo:
              pID = patch.sequential_index
              ibb=patch.getInnerBBox()
              # corners of the patch
              corners = []
              # loop on corners of the patch
              for corner in ibb.getCorners():
                  p = geom.Point2D(corner.getX(), corner.getY())
                  coord = twCS.pixelToSky(p)
```

```
corners.append([coord.getRa().asDegrees(), coord.getDec().
↪asDegrees()])
          polygon = Polygon(corners,True)
          patches.append(polygon)
  numTracts+=1
```
print(numTracts)

157

```
[56]: fig, ax = plt.subplots(figsize=(16, 12))p = PatchCollection(patches, cmap="jet", alpha=0.4)
      ax.add_collection(p)
      for index, row in patch_coords.iterrows():
          x=row["meanRA"]
          y=row["meanDEC"]
          ax.text(x, y, \Box)↪str(index),horizontalalignment='center',verticalalignment='center',fontsize=16,fontweight="bold",color="red")
      ax.grid()
      ax.set_xlim([47, 77])
      ax.set_xlabel('RA')
      ax.set_ylim([-47, -25])ax.set_ylabel('DEC')
      ax.set_title("Setting of tracts and patches (DC2 simulation)")
```
[56]: Text(0.5, 1.0, 'Setting of tracts and patches (DC2 simulation)')

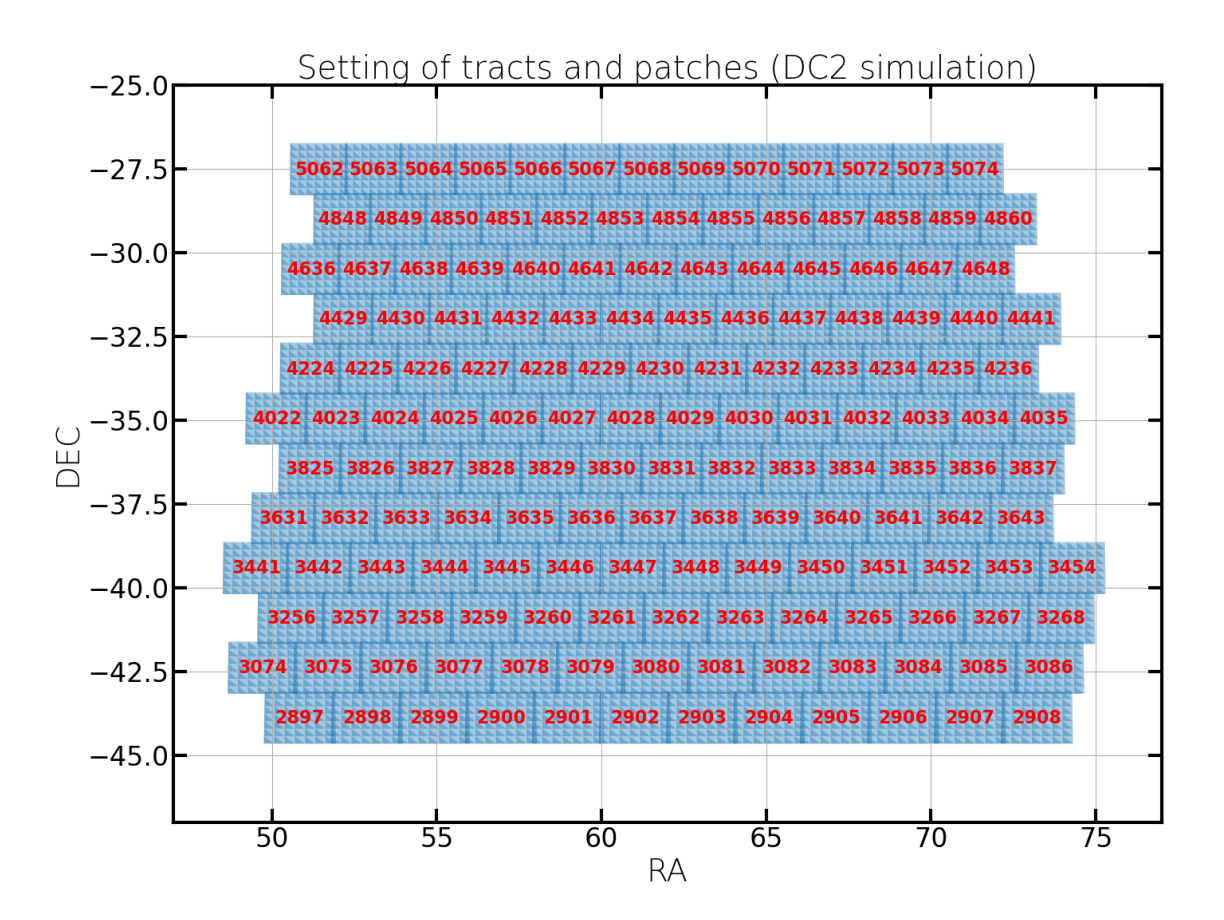

## **6 5) Check extracted data**

## **6.1 5.1) Compare true and measured properties for true galaxies**

### **6.1.1 Plot coordinate offsets for true galaxies**

Below, plot the difference between the true and measured declination versus the difference between the true and measured right ascension.

```
[57]: \text{fig} = \text{plt figure}\left(\text{figsize} = (4, 4)\right)plt.plot(3600*(results['ts_ra']-results['obj_coord_ra']), \
                3600*(results['ts_dec']-results['obj_coord_dec']), \
                 'o', ms=2, alpha=0.2, mew=0)plt.xlabel('Right Ascension (true-measured; ["])', fontsize=12)
      plt.ylabel('Declination (true-measured; ["])', fontsize=12)
      plt.show()
```
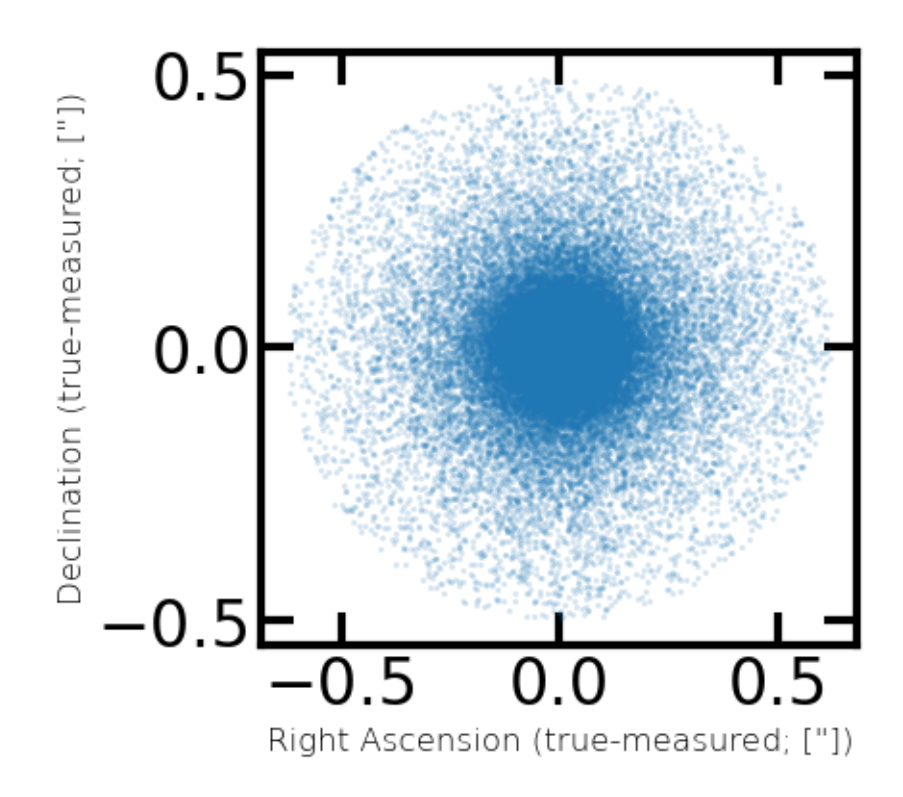

We see that the scatter is less than about 0.5 arcseconds. For the (DC2-simulated) LSST Science Camera's platescale of 0.2 arcsec per pixel, that's a measurement accuracy of 2.5 pixels. Note also that most galaxies' positions are measured to sub-pixel accuracy.

### **6.1.2 Compare true and measured r-band magnitudes for true galaxies**

```
[58]: fig = plt.figure(figsize=(4, 4))plt.plot([18,32], [18,32], ls='solid', color='black', alpha=0.5)
      plt.plot(results['ts_mag_r'], results['obj_g_cModelMag'], \
               'o', ms=4, alpha=0.2, mew=0, color=plot_filter_colors['r'],\
               label='measured as extended')
      plt.xlabel('true r-band magnitude', fontsize=12)
      plt.ylabel('measured cModel r-band magnitude', fontsize=12)
      plt.legend(loc='lower right')
      plt.xlim([18,30])
      plt.ylim([18,30])
      plt.show()
```
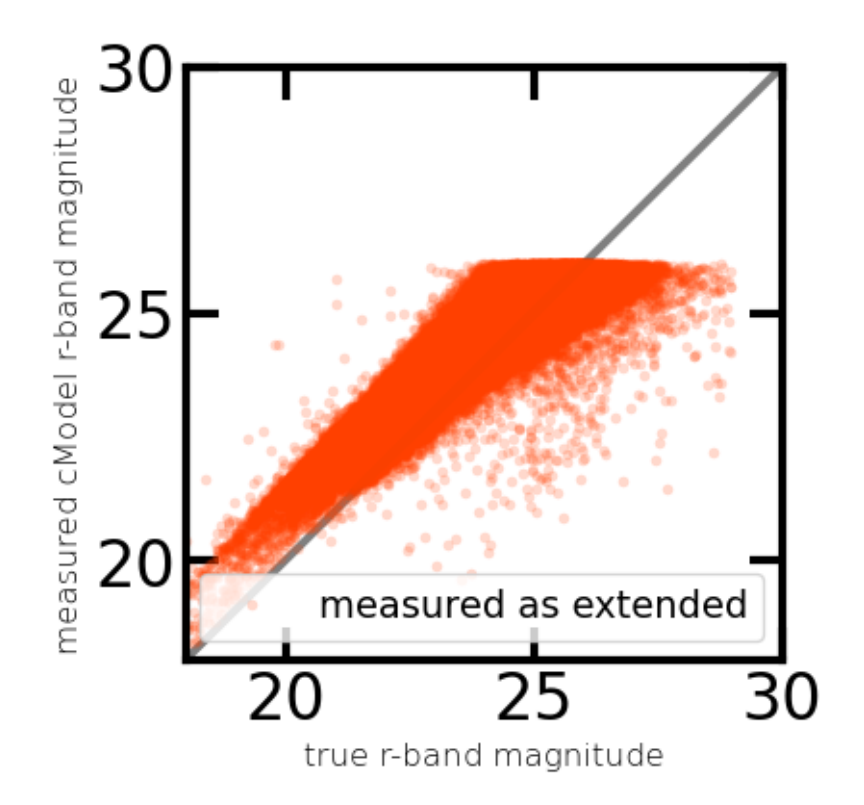

**6.1.3 Compare true and measured fluxes in all filters for true galaxies**

```
[59]: \text{fig, ax = plt.subplots}(2, 3, \text{figsize}=(10, 7))i=0j=0for f,filt in enumerate(plot_filter_labels):
          ax[i,j].plot([0.1,1e6], [0.1,1e6], ls='solid', color='black', alpha=0.5)
          ax[i,j].plot(results['ts_flux_'+filt], results['obj_'+filt+'_cModelFlux'], \
                       plot_filter_symbols[filt], color=plot_filter_colors[filt], \
                       alpha=0.1, mew=0, label=filt)
          ax[i,j].loglog()ax[i,j].text(0.1, 0.9, fill, horizontal alignment='center',↪verticalalignment='center',
                       transform = ax[i,j].transAxes, color=plot_filter_colors[filt],
       ↪fontsize=14)
          ax[i,j].set_xlim([0.1,1e6])ax[i,j].set_ylim([0.1,1e6])j \neq 1if j == 3:
              i \neq 1j = 0ax[0,0].set_ylabel('measured cModelFlux', fontsize=12)
```

```
ax[1,0].set_ylabel('measured cModelFlux', fontsize=12)
ax[1,0].set_xlabel('true flux', fontsize=12)
ax[1,1].set_xlabel('true flux', fontsize=12)
ax[1,2].set_xlabel('true flux', fontsize=12)
plt.tight_layout()
plt.show()
```
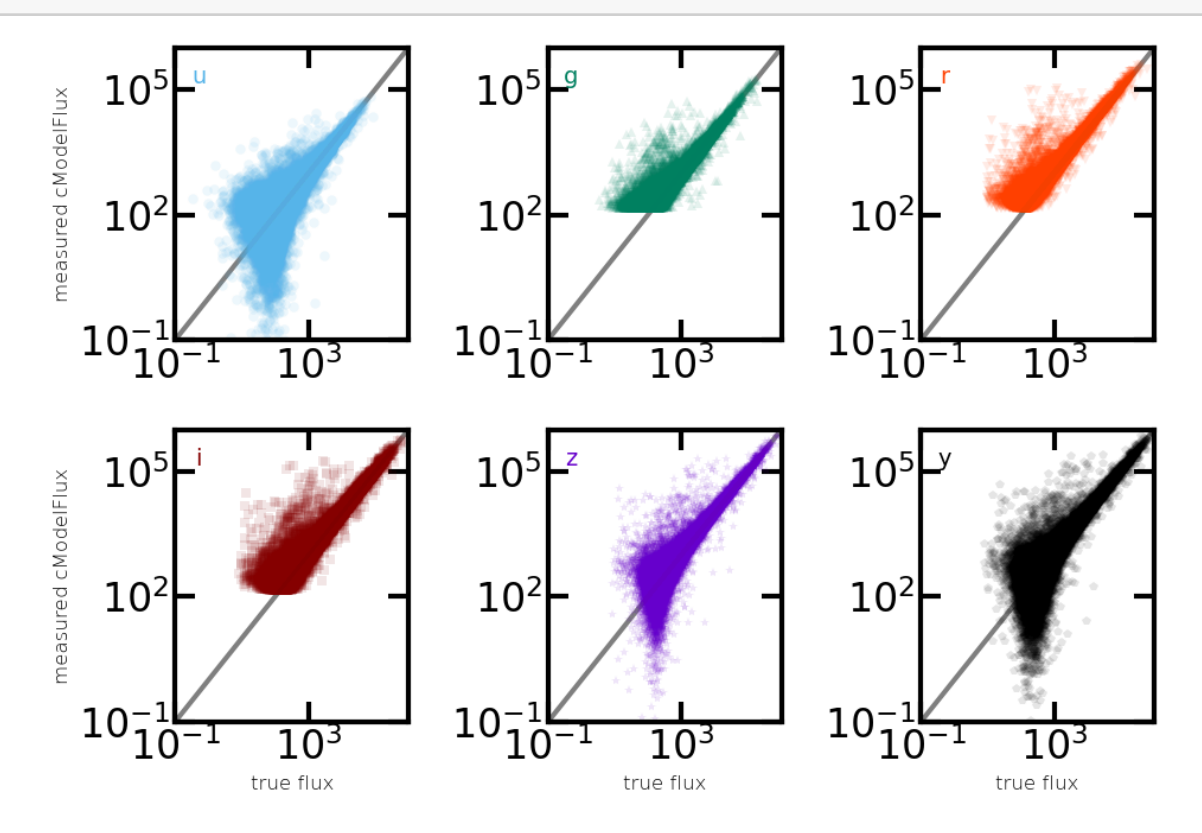

### **6.1.4 Compare color-magnitude diagrams (CMDs) for true and measured properties of true galaxies**

The following cells plot the true CMD at left in black, and the measured CMD at right in grey.

The first pair of plots uses the r-band for magnitude, and the g-r color. The second pair of plots uses the r-band for magnitude, and i-z for color.

In the first set of plots, the effects of measurement uncertainties are correlated between the *x* and *y* axes because the r-band data is included in both axes. In the second set of plots, the i-band and the z-band are instead used for color. Notice how the effect of measurement uncertainties changes.

Recall that these plots do not contain data for stars, as only true galaxies were retrieved from the truth tables.

**Warning:** Pink "RuntimeWarning" errors will appear due to a few of the measured fluxes in the denominator being zero. It is OK to ignore these warnings for the context of this tutorial, which focuses on retrieving truth data, but for scientific analyses

users should follow up and understand such warnings (e.g., use flags to reject poor flux measurements from their samples).

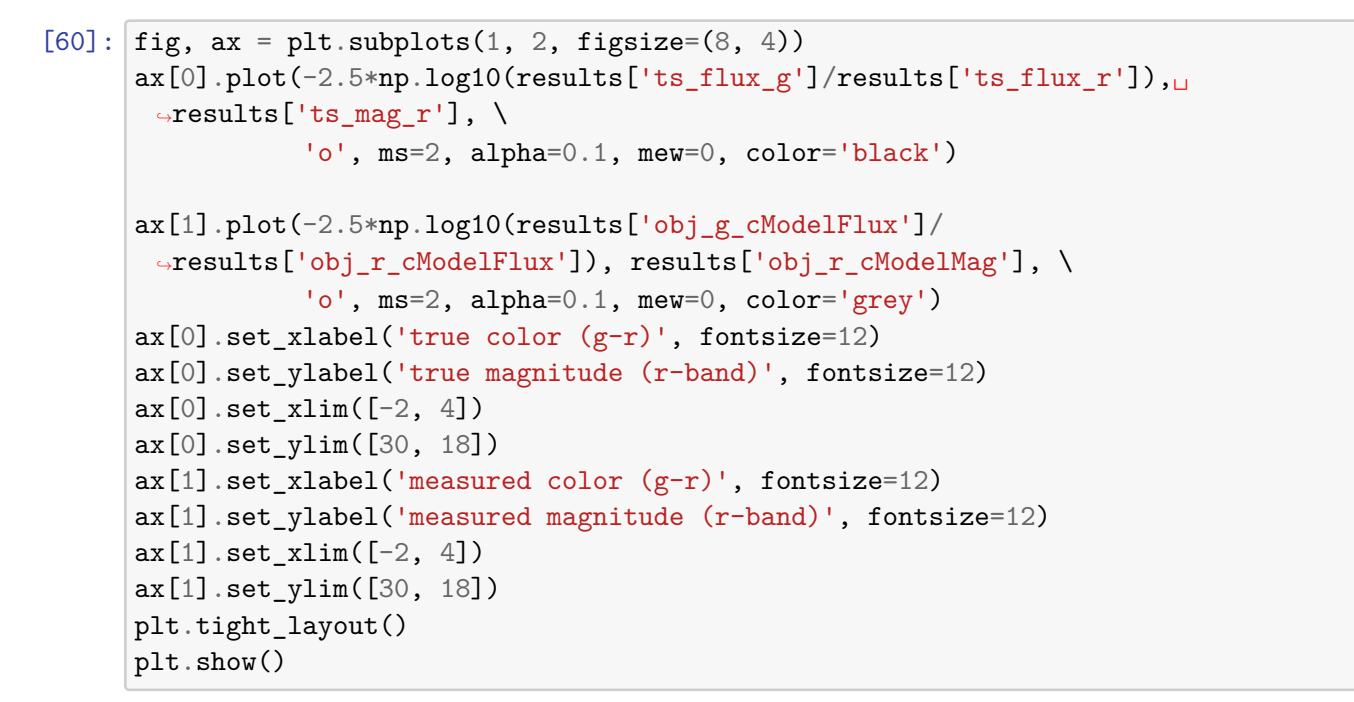

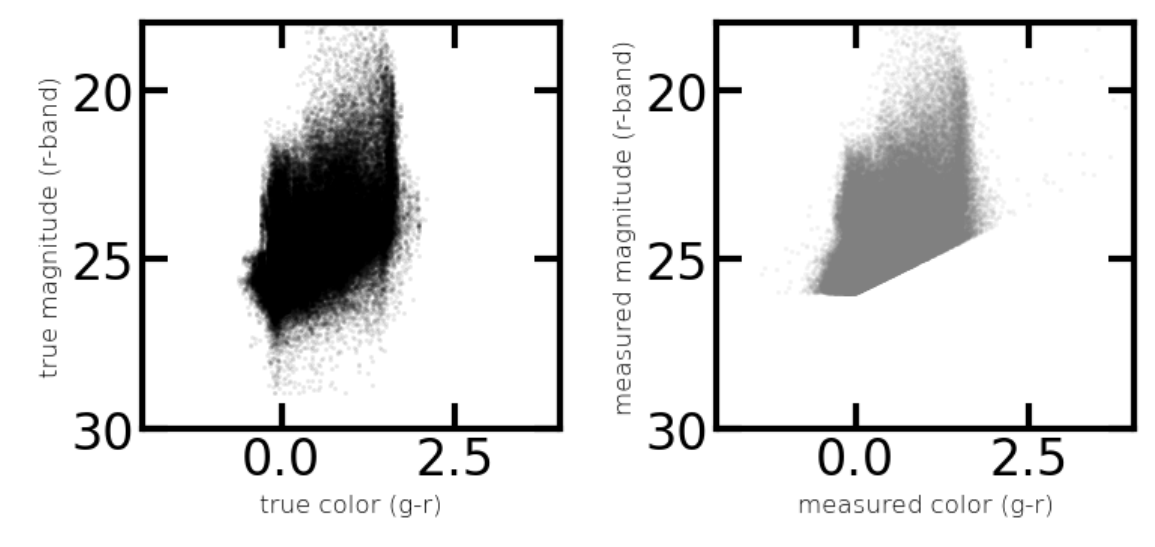

 $[61]$ : fig, ax = plt.subplots(1, 2, figsize= $(8, 4)$ ) ax[0].plot(-2.5\*np.log10(results['ts\_flux\_i']/results['ts\_flux\_z']), $\Box$  $\rightarrow$ results['ts\_mag\_r'], \ 'o', ms=2, alpha=0.1, mew=0, color='black') ax[1].plot(-2.5\*np.log10(results['obj\_i\_cModelFlux']/ ↪results['obj\_z\_cModelFlux']), results['obj\_r\_cModelMag'], \ 'o', ms=2, alpha=0.1, mew=0, color='grey')

```
ax[0].set_xlabel('true color (i-z)', fontsize=12)
ax[0].set_ylabel('true magnitude (r-band)', fontsize=12)
ax[0].set_xlim([-2, 4])ax[0].set_ylim([30, 18])
ax[1].set_xlabel('measured color (i-z)', fontsize=12)
ax[1].set_ylabel('measured magnitude (r-band)', fontsize=12)
ax[1].set_xlim([-2, 4])ax[1].set_ylim([30, 18])
plt.tight_layout()
plt.show()
```
/tmp/ipykernel\_64383/3318533333.py:5: RuntimeWarning: invalid value encountered in log10

ax[1].plot(-2.5\*np.log10(results['obj\_i\_cModelFlux']/results['obj\_z\_cModelFlux ']), results['obj\_r\_cModelMag'], \

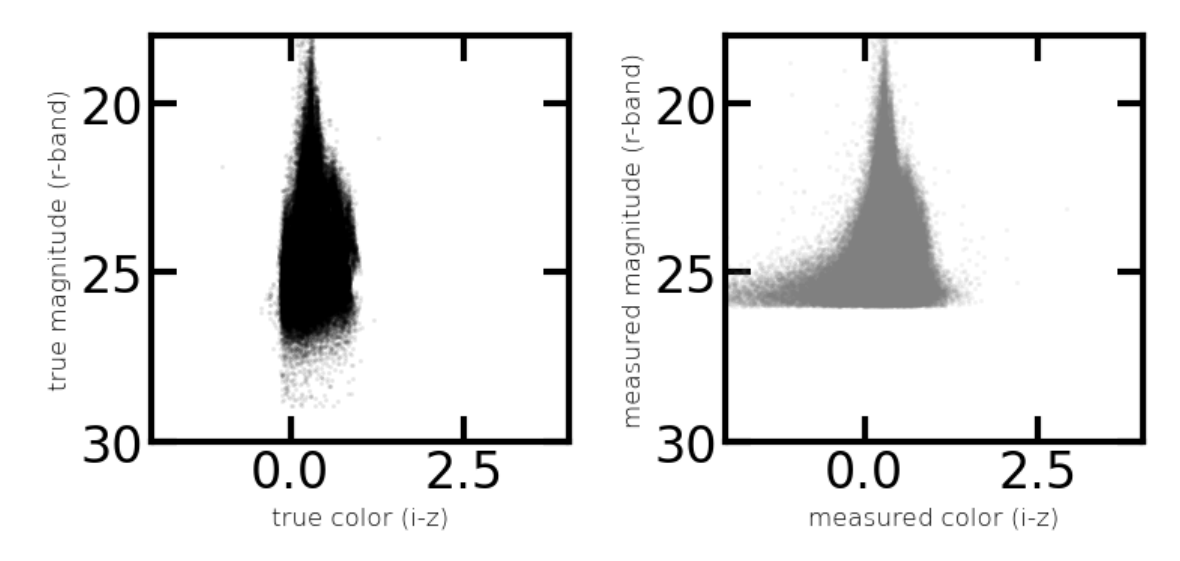

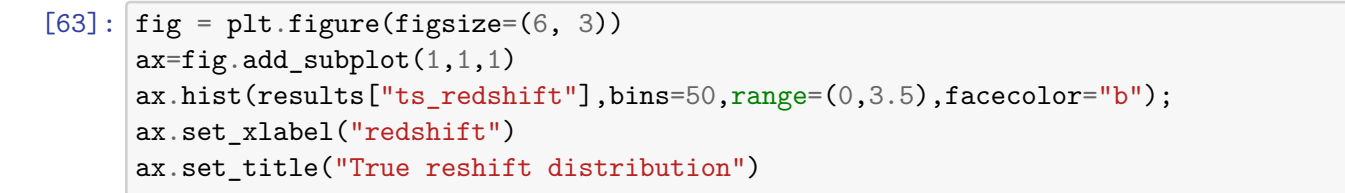

[63]: Text(0.5, 1.0, 'True reshift distribution')

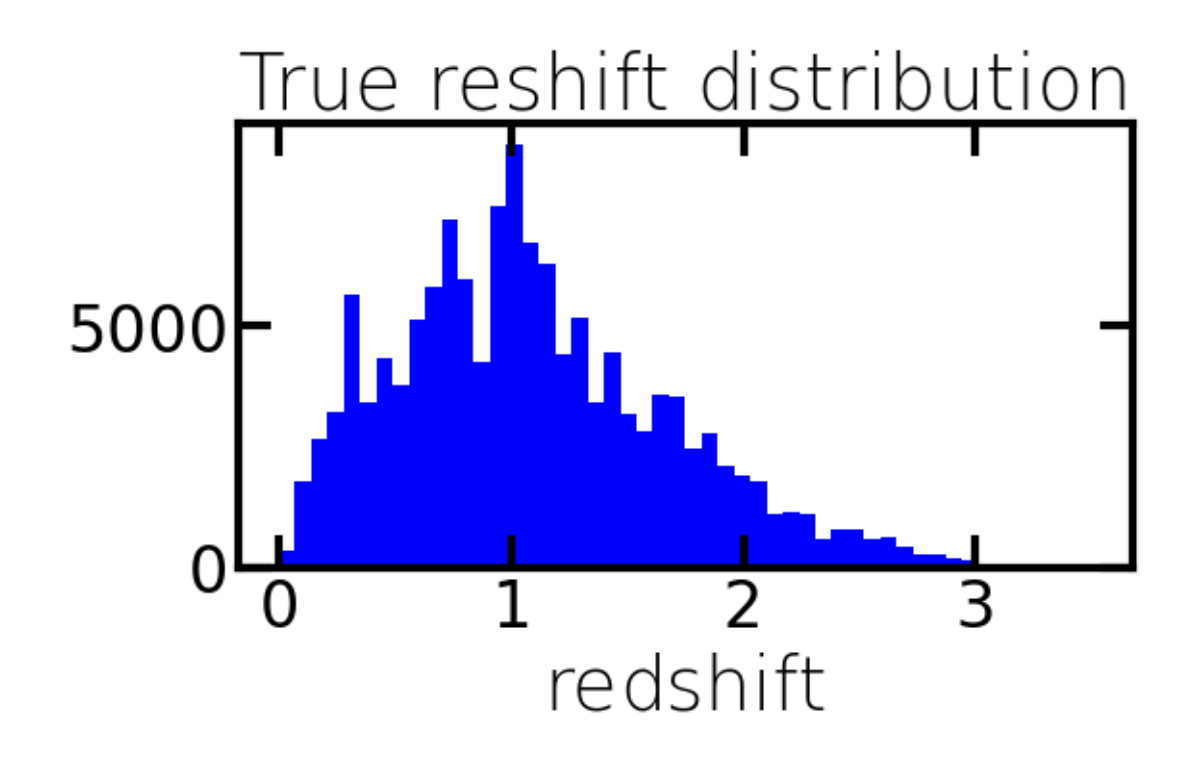

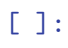